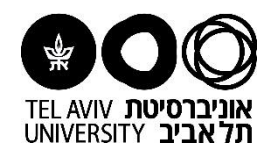

# **מדריך למשתמש**

## **אישור מזמין לחשבונית במערכת ה-ERP**

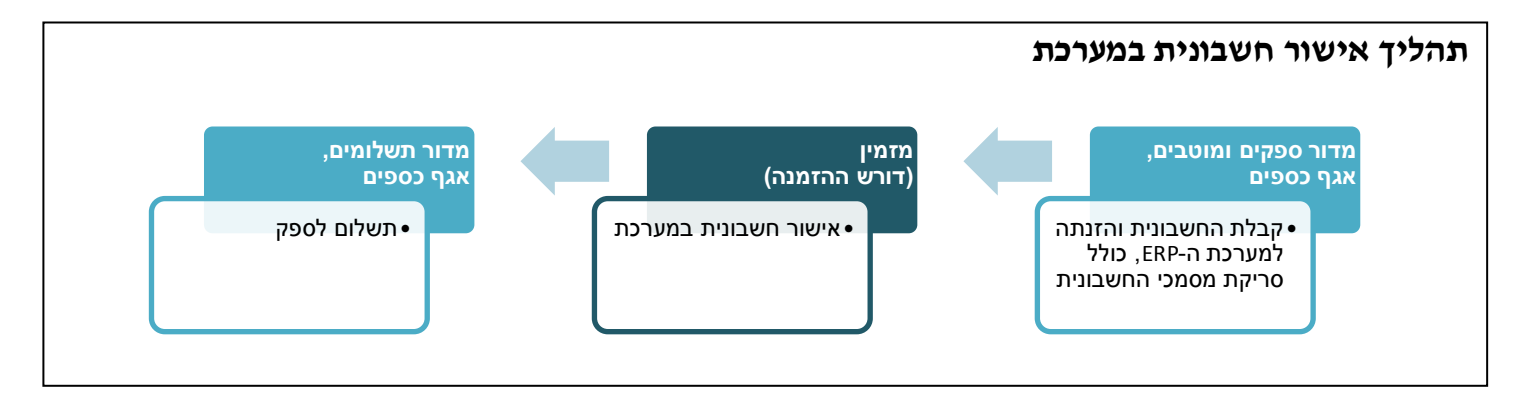

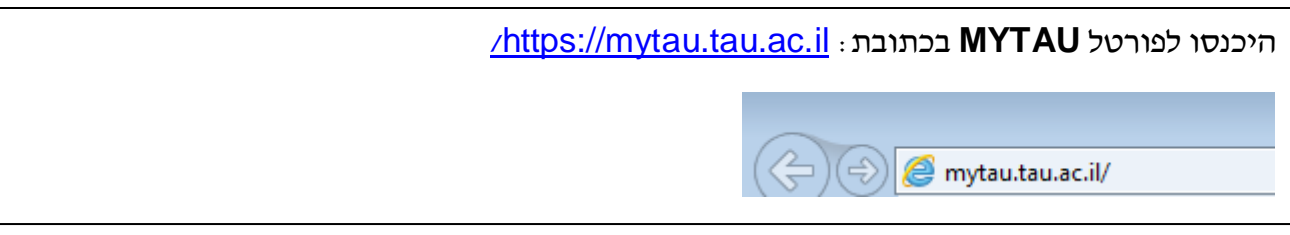

הזינו **שם משתמש, מס' ת.ז. וסיסמא** ולאחר מכן לחצו על **כניסה** )בנושא סיסמאות ניתן לפנות למוקד התמיכה באגף המחשוב וטכנולוגיות מידע בטלפון הפנימי 8888(  $\Phi'$ הזדהות אוניברסיטאית User Name: vaelw שם משתמש: ID Number: תעודת זהות: 123456789 Password: סיסמה:  $\begin{array}{ll} \bullet\bullet\bullet\bullet\bullet\bullet\bullet\bullet\end{array}$ כניסה >> << Login

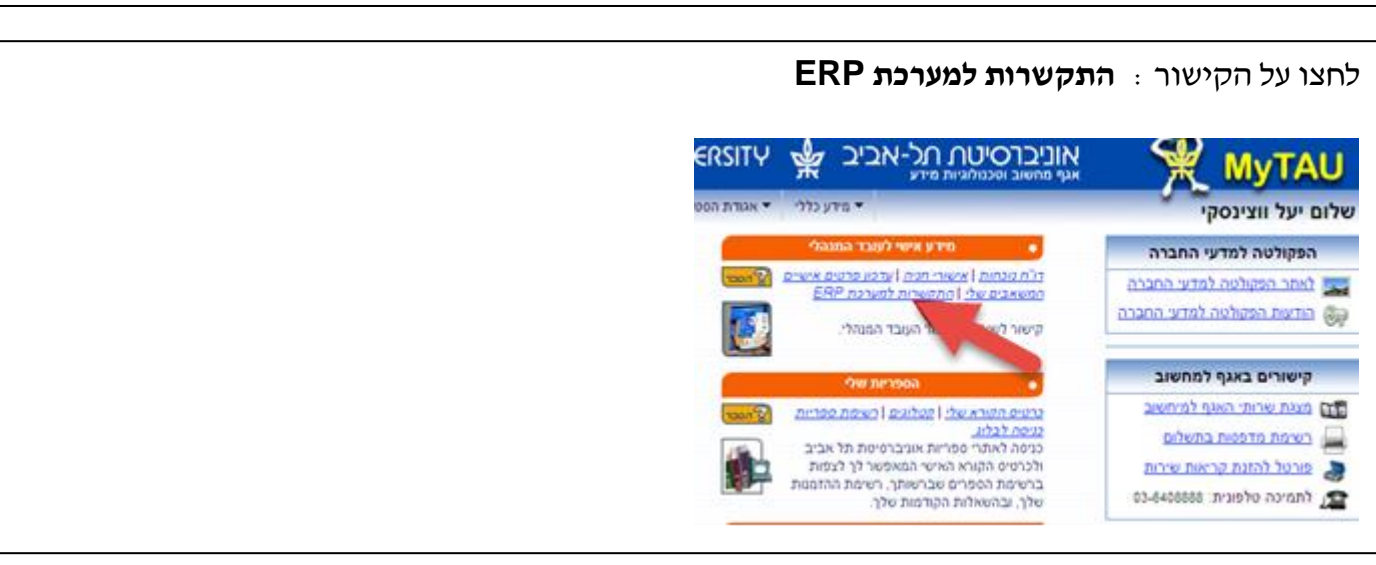

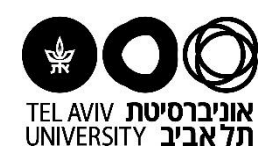

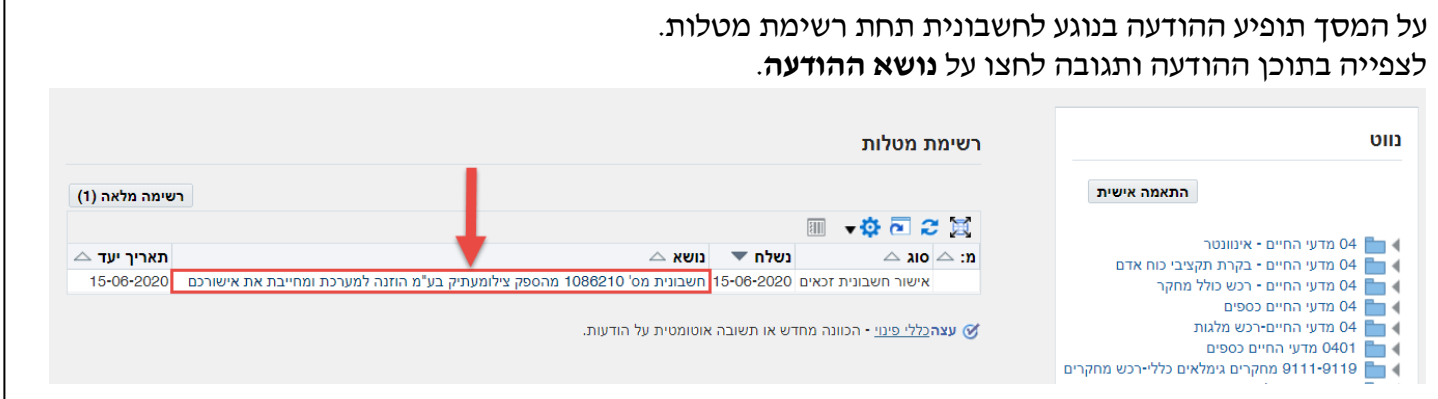

#### על המסך יופיעו נתוני החשבונית.

- .1 לצפייה בחשבונית והמסמכים הנלווים לחצו על **צפייה במסמכי חשבונית**.
	- .2 לצפייה בהזמנת הרכש הרלבנטית לחצו על **לתדפיס הזמנה**.

### חשבונית מס' 1086210 מהספק צילומעתיק בע"מ הוזנה למערכת ומחייבת את אישורכם

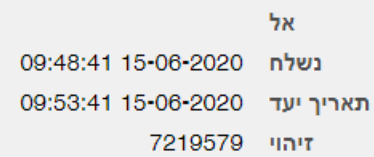

שלום,

חשבונית מס' 1086210 מהספק צילומעתיק בע"מ הוזנה למערכת ומחייבת את אישורכם. מס' הוראת תשלום פנימית: 2477276

> <u>להלן פרטי החשבונית</u>: **שם הספק:** צילומעתיק בע"מ lLS 95. החשבונית: תיאור: חשבונית מס שם המזמין:

תאריך החשבונית: 01-06-2020 תנאי התשלום: שוטף + 45 יום מתאריך קבלת החשבונית בהנה"ח מועד נדרש לתשלום: 15-08-2020

צפייה ב: מסמכי חשבונית

פירוט הזמנות בחשבונית: <u>תאור הזמנה/דרישה</u> <u>לצפייה בהזמנה מס' הזמנה סוג הזמנה</u> לתדפיס הזמנה 1 6954031 הסכמי מחירונים פעימת מונה למכונת צילום לתדפיס הזמנה 2 לא פעיל לתדפיס הזמנה 3 לא פעיל לתדפיס הזמנה 4 לא פעיל לתדפיס הזמנה 5 לא פעיל לצפיה בכל ההזמנות

במידה ונדרש בירור או שינוי בחשבונית, באחריות המזמין לפנות ישירות לספק לבירור ו/או קבלת זיכוי או חשבונית מתוקנת, בהתאם לעניין.

לידיעתכם, בהמשך לחוק מוסר התשלומים ועל מנת להימנע מקנסות, באחריות המזמין להודיע לספק על עיכוב באישור חשבונית לתשלום.

הנכם נדרשים להגיב להודעה זו בתוך 2 ימי עבודה.

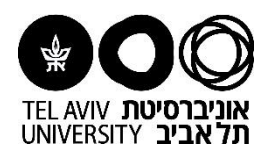

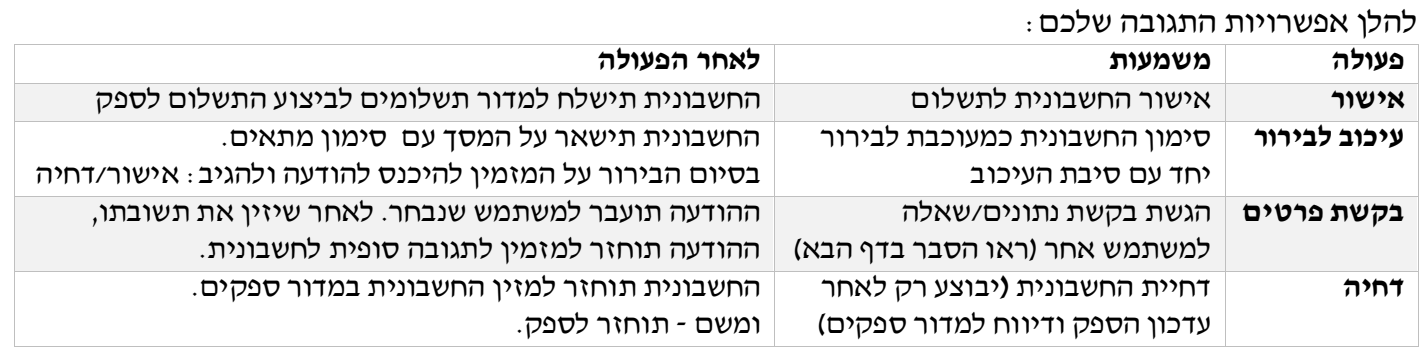

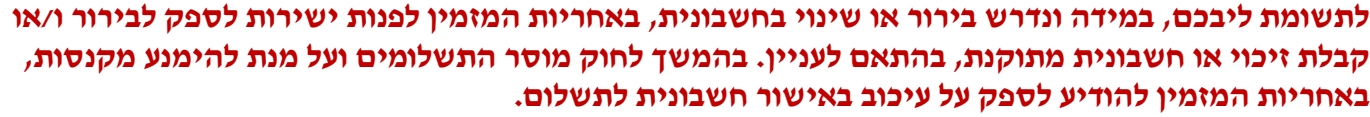

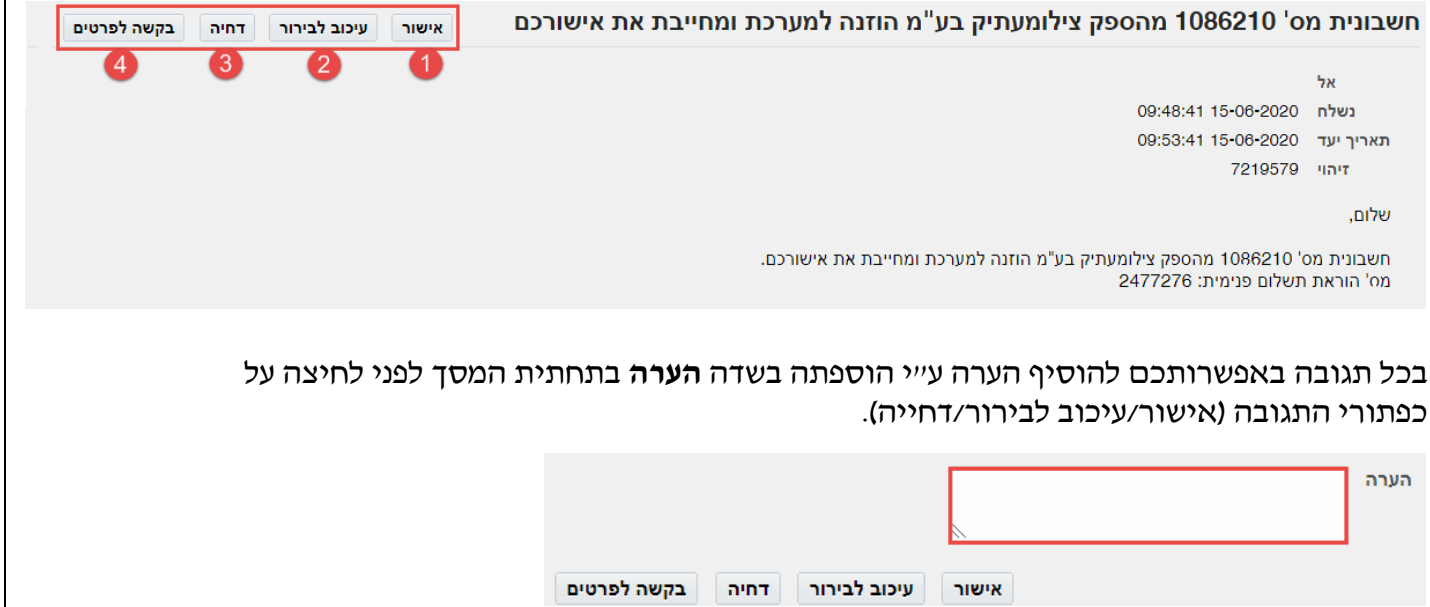

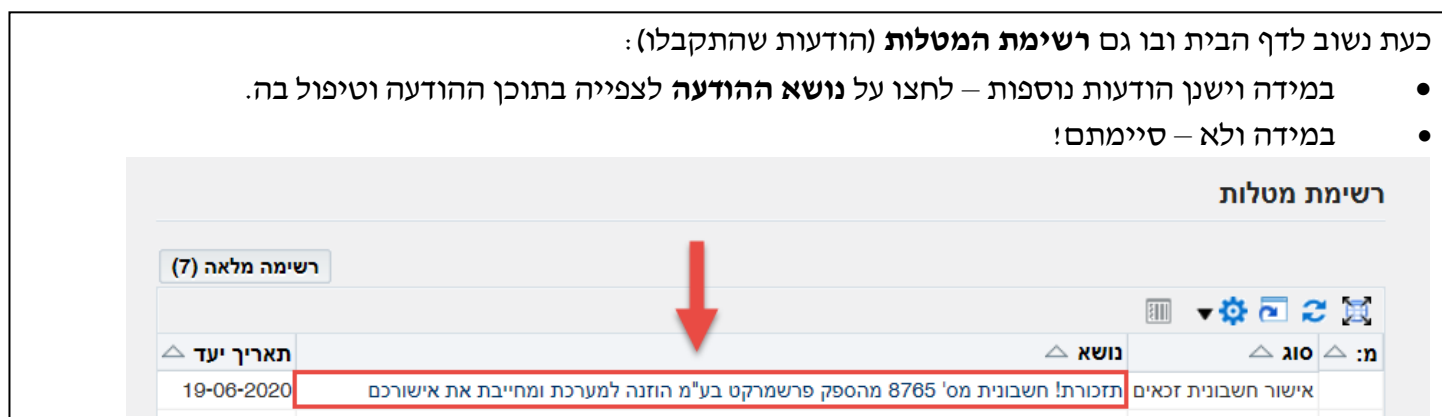

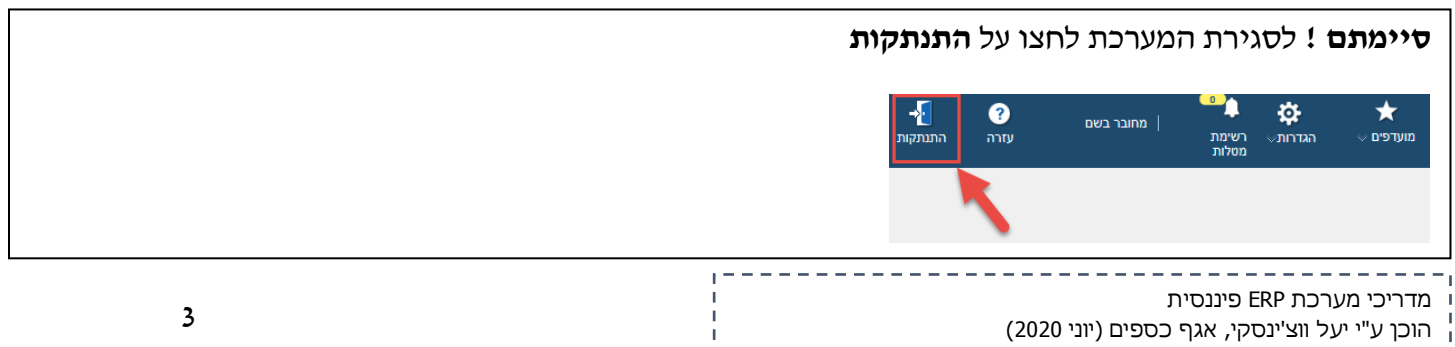

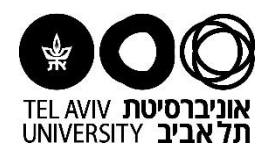

### **אופציונאלי: בקשת פרטים נוספים לחשבונית באמצעות הפעולה נתוני בקשה**

משמעות הפעולה היא שההודעה תשלח למשתמש שתבחרו עם בקשתכם.

**רק לאחר קבלת תשובה מהמשתמש במערכת תוכלו לאשר/לדחות את החשבונית**

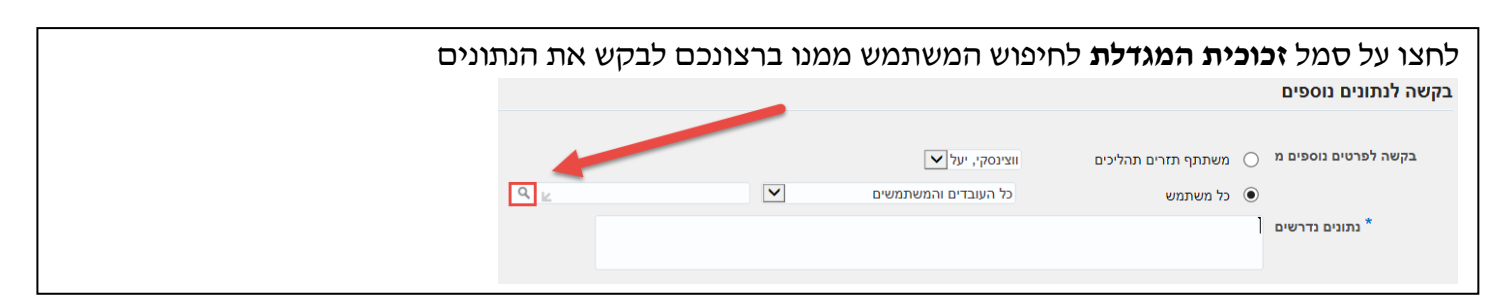

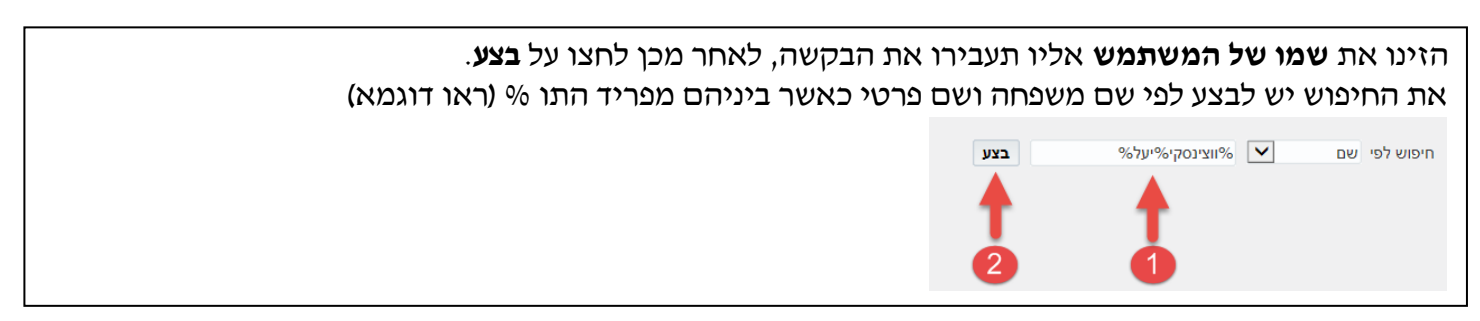

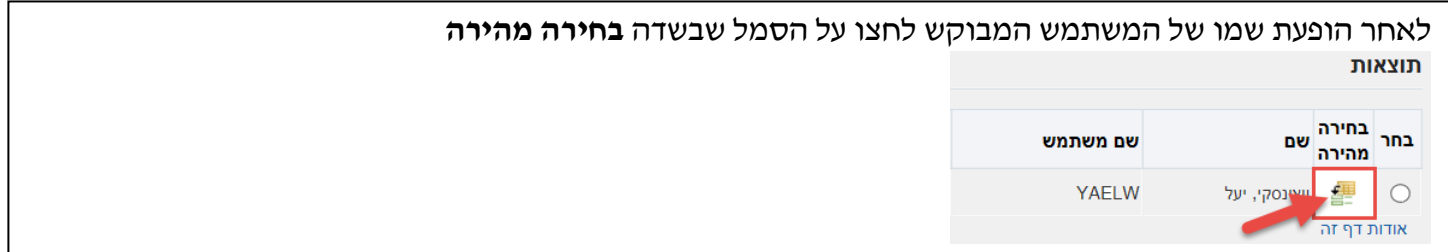

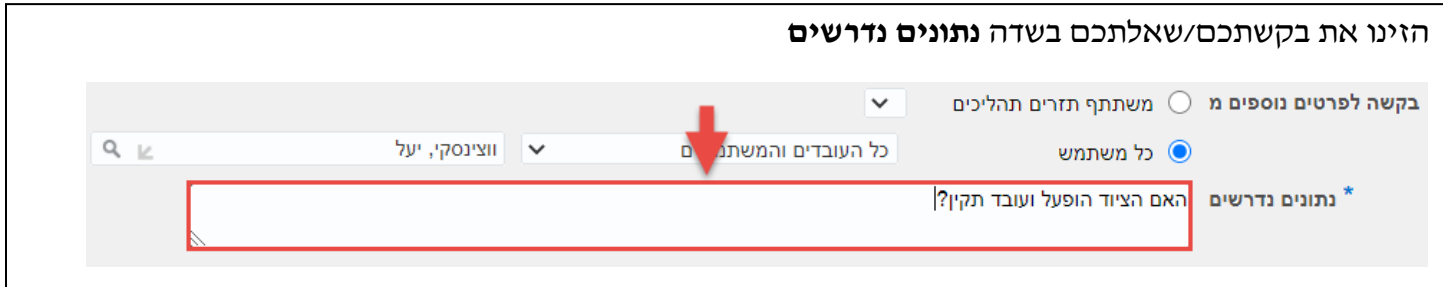

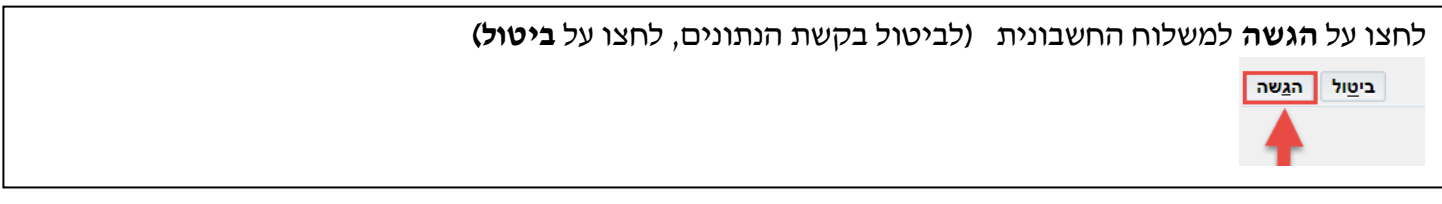

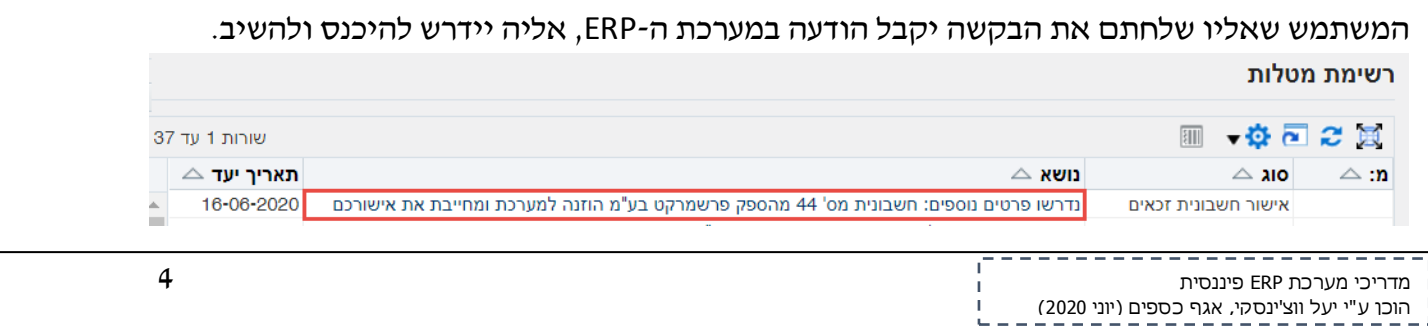